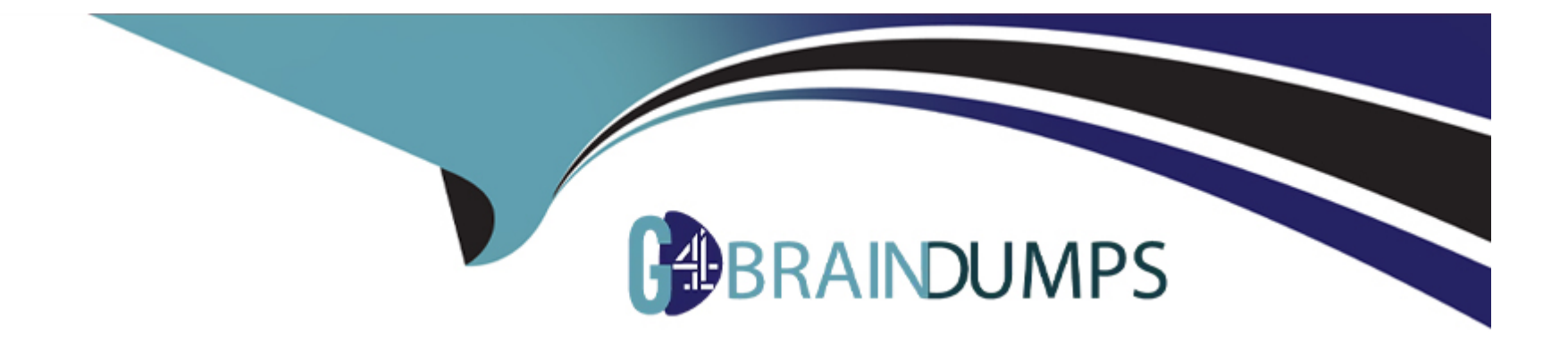

# **Free Questions for AZ-400 by go4braindumps**

# **Shared by Kinney on 06-06-2022**

**For More Free Questions and Preparation Resources**

**Check the Links on Last Page**

#### **Question Type: MultipleChoice**

Your company is building a new solution in Java.

The company currently uses a SonarQube server to analyze the code of .NET solutions.

You need to analyze and monitor the code quality of the Java solution.

Which task types should you add to the build pipeline?

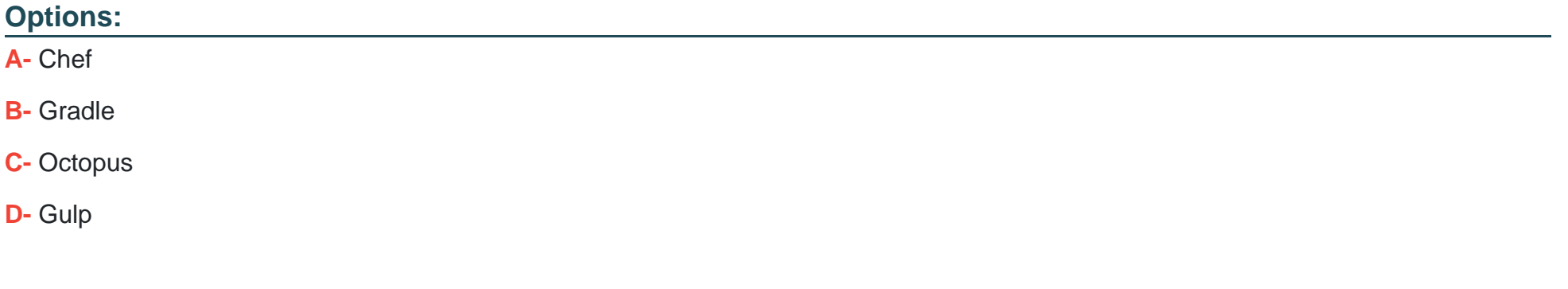

#### **Answer:**

B

#### Explanation:

SonarQube is a set of static analyzers that can be used to identify areas of improvement in your code. It allows you to analyze the technical debt in your project and keep track of it in the future. With Maven and Gradle build tasks, you can run SonarQube analysis with minimal setup in a new or existing Azure DevOps Services build task.

<https://docs.microsoft.com/en-us/azure/devops/java/sonarqube?view=azure-devops>

# Question 2

Question Type: MultipleChoice

You use GitHub for source control and project-related discussions.

You receive a notification when an entry is made to any team discussion.

You need to ensure that you receive email notifications only for discussions in which you commented or in which you are mentioned.

Which two Notifications settings should you clear? Each correct answer presents part of the solution.

NOTE: Each correct selection is worth one point.

#### **Options:**

#### **A-** Participating

- **B-** Automatically watch repositories
- **C-** Automatically watch teams

**D-** Watching

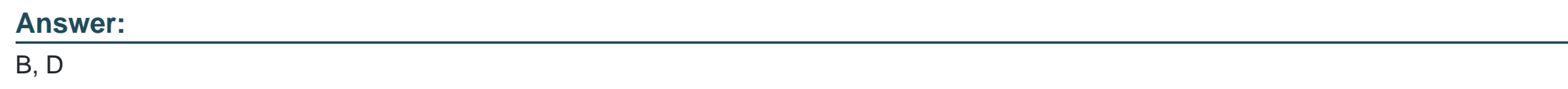

# **Question 3**

**Question Type: MultipleChoice**

You have a project in Azure DevOps.

You create the following YAML template named Template1.yml.

steps:

- script: npm install
- script: yarn install

- script: npm run compile

You create the following pipeline named File1.yml.

parameters:

usersteps:

- task: MyTask@1

- script: echo Done

You need to ensure that Template1.yaml runs before File1.yml.

How should you update File1.yml?

#### **Options:**

**A-** parameters: usersteps: extends: template: template1.yml

- task: MyTask@1 - script: echo Done

**B-** template: template1.yml parameters: usersteps:

- task: MyTask@1 script: echo Done
- **C-** extends: template: templatel.yml parameters: usersteps:
- task: MyTask@1 script: echo Done
- **D-** parameters: usersteps: template: templatel.yml

#### **Answer:**

 $\mathcal{C}$ 

#### **Explanation:**

Azure Pipelines offers two kinds of templates: includes and extends. Included templates behave like #include in C++: it's as if you paste the template's code right into the outer file, which references it. To continue the C++ metaphor, extends templates are more like inheritance: the template provides the outer structure of the pipeline and a set of places where the template consumer can make targeted alterations.

Example:

extends:

template: template.yml@templates

parameters:

usersteps:

- script: echo This is my first step

- script: echo This is my second step

# Question 4

#### Question Type: MultipleChoice

Note: This question is part of a series of questions that present the same scenario. Each question in the series contains a unique solution that might meet the stated goals. Some question sets might have more than one correct solution, while others might not have a correct solution.

After you answer a question in this section, you will NOT be able to return to it. As a result, these questions will not appear in the review screen.

You need to recommend an integration strategy for the build process of a Java application. The solution must meet the following requirements:

The build must access an on-premises dependency management system.

The build outputs must be stored as Server artifacts in Azure DevOps.

The source code must be stored in a Git repository in Azure DevOps.

Solution: Configure the build pipeline to use a Microsoft-hosted agent pool running the Windows Server 2019 with Visual Studio 2019 image. Include the Java Tool Installer task in the build pipeline.

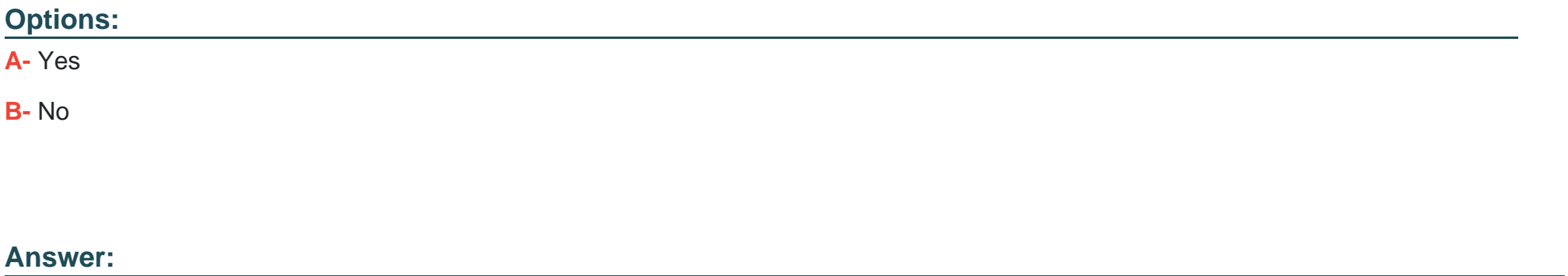

A

#### Explanation:

To build and deploy Windows, Azure, and other Visual Studio solutions you'll need at least one Windows agent. Windows agents can also build Java and Android apps.

The Azure Pipelines agent pool offers several virtual machine images to choose from, each including a broad range of tools and software. One such image is Windows Server 2019 with Visual Studio 2019.

<https://docs.microsoft.com/en-us/azure/devops/pipelines/agents/v2-windows?view=azure-devops>

<https://docs.microsoft.com/en-us/azure/devops/pipelines/agents/hosted?view=azure-devops&tabs=yaml>

# **Question 5**

#### **Question Type: MultipleChoice**

You configure Azure Application Insights and the shared service plan tier for a web app.

You enable Smart Detection.

You confirm that standard metrics are visible in the logs, but when you test a failure, you do not receive a Smart Detection notification

What prevents the Smart Detection notification from being sent?

#### **Options:**

**A-** You must restart the web app before Smart Detection is enabled.

**B**- Smart Detection uses the first 24 hours to establish the normal behavior of the web app.

**C-** You must enable the Snapshot Debugger for the web app.

**D**- The web app is configured to use the shared service plan tier.

#### **Answer:**

# **Question 6**

#### **Question Type: MultipleChoice**

You have several Azure Active Directory (Azure AD) accounts.

You need to ensure that users use multi-factor authentication (MFA) to access Azure apps from untrusted networks.

What should you configure in Azure AD?

#### **Options:**

**A-** access reviews

**B-** managed identities

**C-** entitlement management

**D-** conditional access

#### **Answer:**

D

#### **Explanation:**

You can configure a Conditional Access policy that requires MFA for access from untrusted networks.

<https://docs.microsoft.com/en-us/azure/active-directory/conditional-access/howto-conditional-access-policy-all-users-mfa>

To Get Premium Files for AZ-400 Visit

[https://www.p2pexams.com/products/az-40](https://www.p2pexams.com/products/AZ-400)0

For More Free Questions Visit [https://www.p2pexams.com/microsoft/pdf/az-40](https://www.p2pexams.com/microsoft/pdf/az-400)0